2023 年 02 月 (第 2 版) 認証番号 230AFBZX00059000

2018年07月 (第1版) プログラム 1 疾病診断用プログラム

<管理医療機器 汎用画像診断装置ワークステーション用プログラム JMDN コード 70030012>

放射線治療用ビューア RT PACS

# 【形状・構造及び原理等】

本プログラムは、汎用画像診断装置ワークステーショ ンを構成するプログラムであり、マイクロソフト社の Windows OS (端末及びサーバー用の汎用オペレーティ ングシステム)上で動作する。プログラムの処理結果 は、汎用 IT 機器に接続したモニター、あるいは、汎用 モバイル IT 機器(※)の表示部に表示することが可能 である。

(※)汎用モバイル IT 機器とは、携帯型の汎用タブレット機器 を指し、汎用タブレット機器用のオペレーティングシステ ム(Android OS あるいは iPadOS 等)と汎用ブラウザを搭載 しているもの

本プログラムは、医用画像診断装置(CT等)や治療計 画装置からの画像や情報を処理、表示する標準機能の 他、画像計測や画像以外の患者情報等を表示する付帯 機能を有する医療機器プログラムである。

本プログラムは、記録媒体で提供され、Windows OS を 搭載した端末、及びサーバーに、記憶媒体からインス トールして使用する。

## 機能

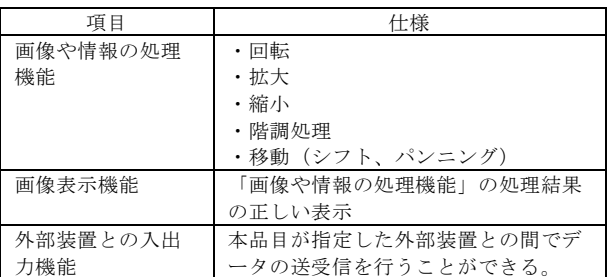

#### 付帯機能

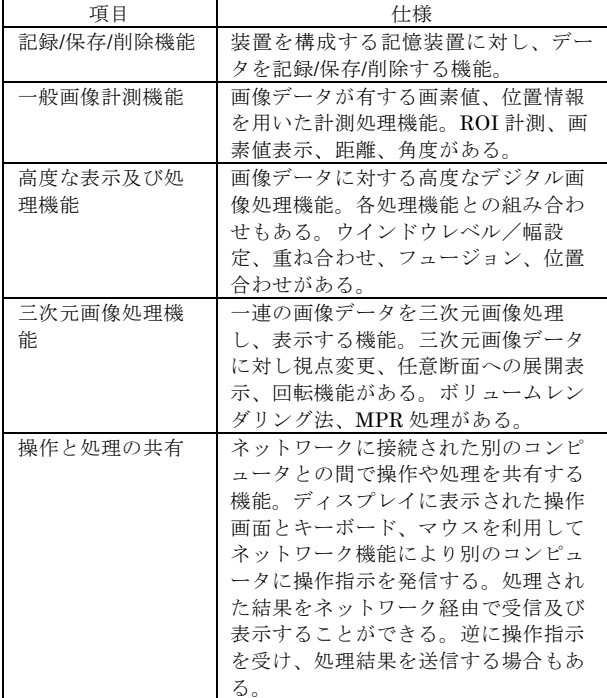

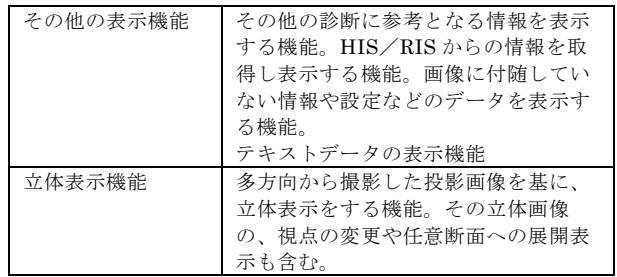

### 作動・動作原理

医用画像診断装置(CT 等)や治療計画装置、又はこれら の画像を保管しているサーバーから画像データを受信し、 診療のために表示する。又、処理結果をサーバーに転送、 保存することができる。汎用 IT 機器と各装置及びサーバ ー間の画像データ通信は、DICOM 規格に準拠している。 本プログラムは、汎用 IT 機器にインストールして処理及 び表示する場合と、サーバーにインストールして処理、 処理結果を汎用モバイル IT 機器に表示する場合がある。

接続例を以下に示す。

汎用 IT 機器、及び汎用モバイル IT 機器、及びサーバー は、【使用方法等】に記載した仕様を満たすものである こと。

#### 接続例

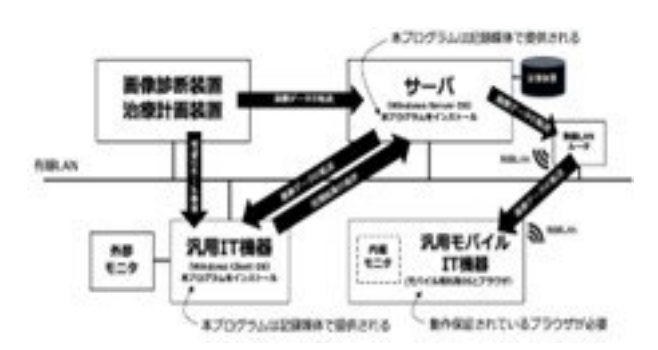

### 【使用目的又は効果】

画像診断装置から提供された人体の画像情報をコンピュ ータ処理し、処理後の画像情報を診療のために提供する こと。自動診断機能は有さない。

# 【使用方法等】

本プログラムを使用するにあたり、本プログラムのイ ンストール先の機器付属の取扱説明書を熟読し、内容 を理解したうえで使用すること。

### 設置方法

本プログラムは、下記の仕様を満たす汎用 IT 機器、及 びサーバーに、当社が指定した方法(添付文書、又はプ ログラムに含めた電磁的記録に記載された手順)でイン ストールして使用する。 汎用 IT 機器、及び、汎用モバイル IT 機器は、患者環境 外に設置する。

- 汎用 IT 機器の仕様
	- ① 汎用 PC の仕様

CPU:Intel Core i5 プロセッサ以上 OS:Windows 7 以上 HDD: 250GB 以上 RAM: 4GB 以上 ② 外部画像表示モニター(カラーモニター) 解像度:1280X1024 ピクセル以上

- 汎用モバイル IT 機器の仕様
- ① 汎用モバイルタブレットの仕様 CPU:2 コア以上、1 ギガヘルツ以上 OS:iPadOS 10 以上 Android OS 10 以上 SSD:16GB 以上 RAM: 2GB 以上 ② 画像表示部(カラー) モニターサイズ:8 インチ以上 解像度:1280X800 ピクセル以上

■ サーバーの仕様 CPU:Intel Xeon E5640 2.7GHz 以上 OS:Microsoft Windows Server 2012 R2 以上 HDD:2TB 以上 RAM: 8GB 以上

- 汎用 IT 機器、及び汎用モバイル IT 機器は、いずれも、 ・電気的安全性は、JIS T 0601-1 又は JIS C 6950-1 又は JIS C 62368-1 に適合すること。
- ・電磁両立性は、CISPR32/CISPR35、又は VCCI に適合す ること。

### 使用方法

汎用 IT 機器の PC については、操作はキーボード及びマ ウスを使用する。汎用モバイル IT 機器のタブレットにつ いては、指あるいはタブレット用のポインティングデバ イスを使用する。

- ① インストール先の機器の電源を入れる
- ② 本プログラムを汎用 IT 機器、及びサーバーにイン ストールする
- ③ 本プログラムを起動する
- ■操作
	- ① サーバー等からデータを取得する
	- ② 機能を選択する
	- ③ 画像表示等を行う
	- ④ 必要に応じて画像の拡大縮小、階調変更、移動等を 行う
	- ⑤ 結果を保存する
- ■終了
	- ① 画面上の終了アイコンをクリックするか、あるいは メニュー項目から終了機能を選択し、本プログラム を終了させる
	- ② 必要に応じて電源を切る

詳細な使用方法については、本プログラムの取扱説明書 を参照すること。

本プログラムを使用するにあたり、本プログラムのイン ストール先の機器付属の取扱説明書を熟読し、内容を理 解した上で使用すること。

# 【使用上の注意】

### 使用注意

■ネットワークに接続した環境で使用する場合は、コン ピュータウイルス及び情報の漏洩等に注意すること。 ■プログラムの同時使用は十分注意すること。

### 重要な基本的注意

指定された仕様を満たす機器にインストールすること。

# 【取扱い上の注意】

- ■ダウンロードした本プログラムの法定表示は、本プロ グラムの画面で製品情報のボタンをクリックすると表 示される。
- ■本プログラム製品は、記憶媒体及び梱包箱に標準バー コード(GSI/JAN コード)を表示しております。

# 【保守・点検に係る事項】

### 使用者による保守点検事項

起動時、自己点検プログラムにより正常起動することを 確認してから使用すること。

# 当社あるいは当社認定業者による保守点検事項

リモートメンテナンスによる点検を行う。

## 【製造販売業者及び製造業者の氏名又は名称等】

- 製造販売業者
- 株式会社インフィニットテクノロジー TEL:03-6806-0279 製造業者 INFINITT Healthcare Co.,Ltd. 株式会社インフィニットテクノロジー